# **Handout - Dokumentenkamera**

Vorarbeiten filmen und als Dauerschleife ablaufen lassen!

### Tipps & Tricks für den Fachbereich WG - "ELMO L-12 iD"

#### Das Beispiel bezieht sich auf die Dokumentenkamera "ELMO L-12 iD"

Ich habe positive Erfahrungen mit der Videofunktion gemacht und diese gerne im Unterricht zur Vorarbeit, Wiederholung oder zusätzlichen Förderung eingesetzt. Gerade schwächere Schüler waren dankbar, dass sie sich Inhalte noch einmal ansehen konnten.

- **Vorteil:** Es wird **keine Internetverbindung** benötigt.
- **Nachteil:** Die **Fernbedienung ist zwingend nötig**. Ohne sie kann man nicht filmen und erreicht später auch nicht die Videoinhalte! Zusätzlich wird ein Speichermedium benötigt z.B. **USB-Stick**.

#### **• Vorbereitung:**

Speichermedium z.B. **USB-Stick + ELMO Fernbedienung** vorbereiten und das **Material** für die Vorarbeit bereit legen. Die Dokumentenkamera einschalten, die "normale Ein**stellung - Dokumentenkamera"** am Gerät anwählen und den **USB-Stick anstecken.**

#### **• Filmen:**

Auf das "Kamera-Symbol"  $\sqrt[3]{\sqrt{2}}$  der Fernbedienung drücken - die Aufnahme wird gestartet. Es es wird auf der Projektionsfläche das "Kamera-Symbol" eingeblendet.

- Achtung Erscheint das Symbol nicht, dann wird auch nicht aufgezeichnet! In diesem Fall den USB-Stick überprüfen (genug freier Speicherplatz?) oder noch einmal auf das "Kamera-Symbol" der Fernbedienung drücken (nicht fest genug gedrückt?).
- Im Sichtbereich der ELMO die Vorarbeit mit Erklärungen den Schülern zeigen. Die Aufnahme läuft mit Ton und kann auch mit Ton abgespielt werden - das empfehle ich allerdings nicht.
- Um die Aufnahme zu beenden, erneut das "Kamera-Symbol" auf der Fernbedienung **drücken.**

#### **• Aufnahme abspielen:**

Auf der Fernbedienung oder dem Gerät auf das "Play-Symbol"  $\Box$  drücken. Hier werden alle gespeicherten Dateien aufgelistet, die die ELMO lesen kann (Fotos oder Videos).

- Mit den Tasten rund um dem orangen Knopf kann ein Video oder Bild **ausgewählt** werden. Mit der "Play-Taste" bestätigen - das Video läuft in Dauerschleife automatisch ab, bis es gestoppt wird.
- Das Video ist **nicht in den Aufnahmen zu sehen** (Fotos schon, aber keine Videos)? Das passiert z.B. wenn man die Elmo neu startet oder die Dateien auf einem anderen Gerät anzeigen möchte. **Fehlerbehebung**: Kurz einmal eine Videoaufzeichnung starten und gleich wieder beenden. Jetzt werden wieder alle Videos in der Übersicht angezeigt!

## **War das hilfreich für dich?**

**Mehr Informationen Tipps & Tricks** rund um den Fachunterricht findest du hier: <https://www.digital4teacher.de/>

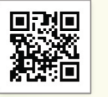

digital<sub>leacher.de</sub>

**Unterrichtsmaterial** für **deinen Unterricht** oder für das **Homeschooling** findest du hier:

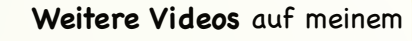

**YouTube-Kanal** [digital4teacher](https://www.youtube.com/channel/UC63mdYtowBdqM9GrrrxZZ5g)

<https://www.digital4teacher.de/onlineshop/>

Einfach - clever - Zeit sparen - mit d4t!

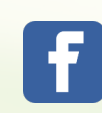

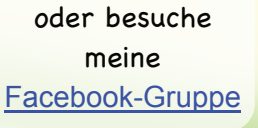